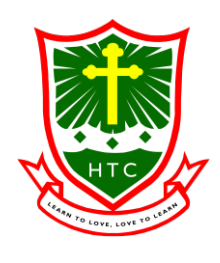

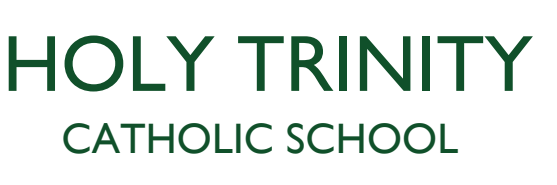

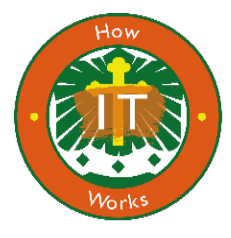

# **Wireless Router Starter Guide**

### *IN THE BOX*

In the box, you will find the following:

- Quick start guide
- MiFi Router
- Battery
- Micro-USB charging cable

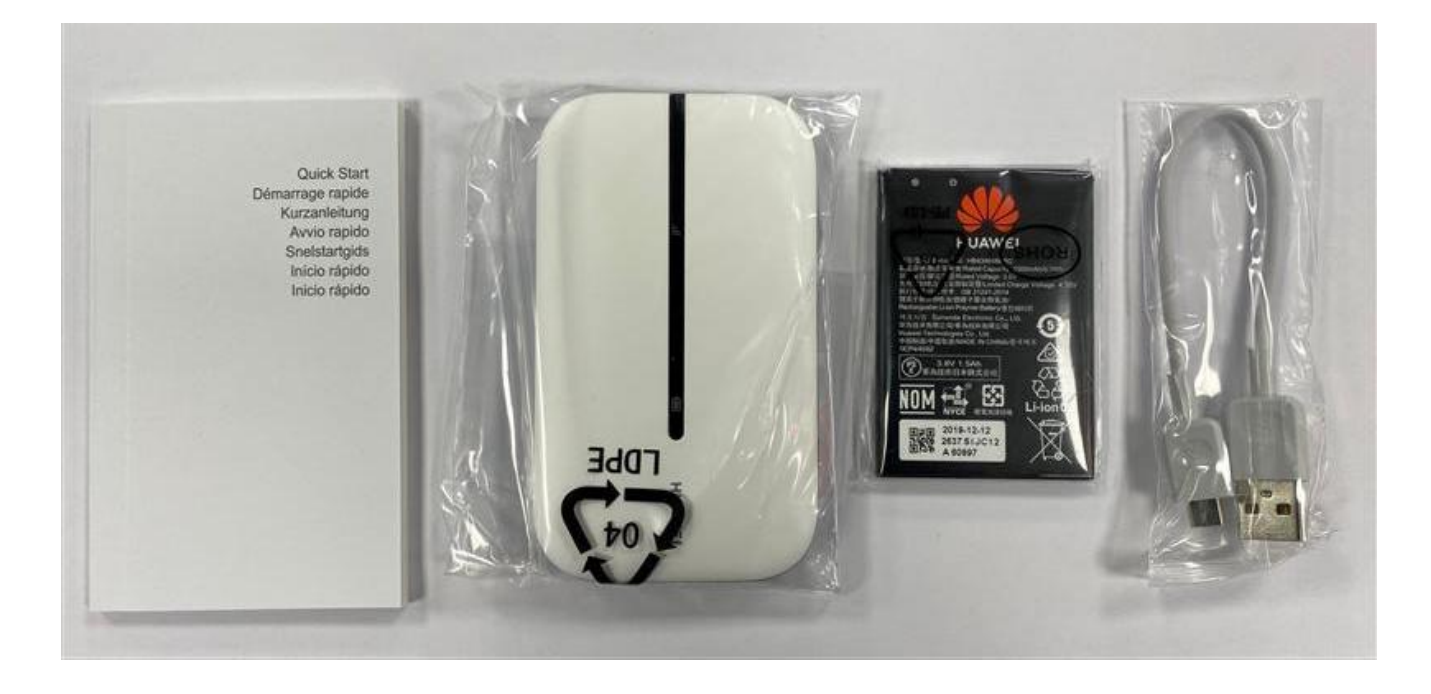

#### **Do not remove the SIM, the router will stop working.**

**The router will only operate with the SIM card that is already installed. Attempting to use the SIM card with any other device will either not give a data connection or will cause the SIM card to become barred.**

#### *SETTING UP YOUR ROUTER*

1. Gently remove the back cover.

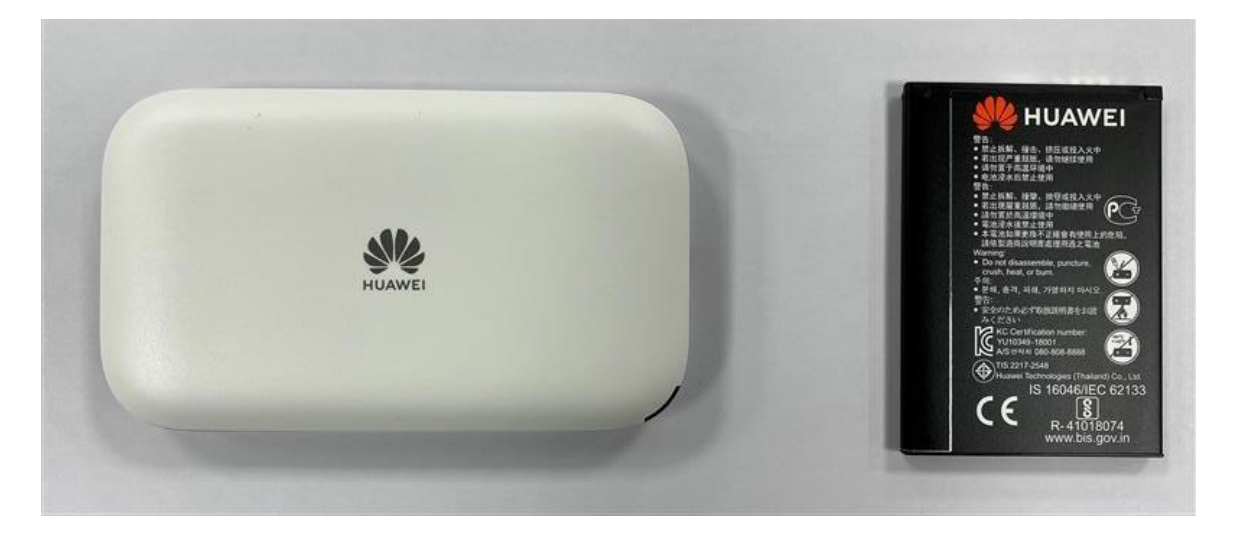

2. Take a note of the SSID and the Wi-Fi key on the label, you will need this to get online.

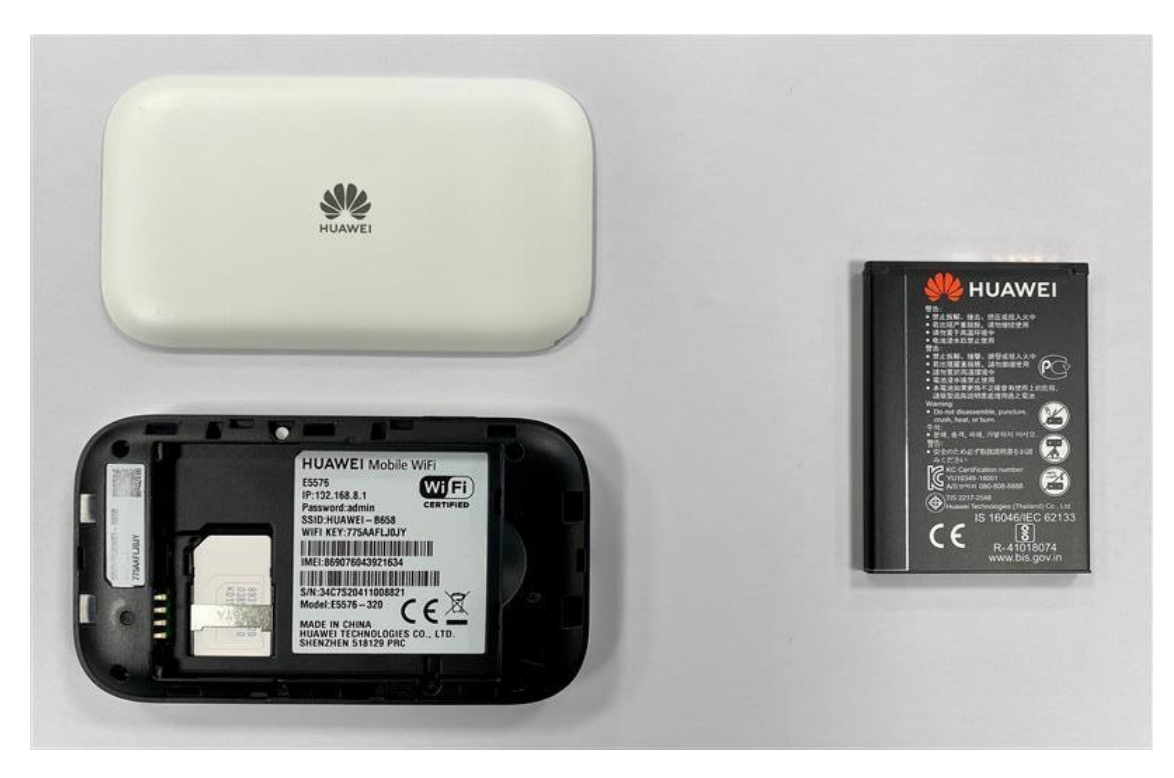

3. Insert the battery and replace the back cover.

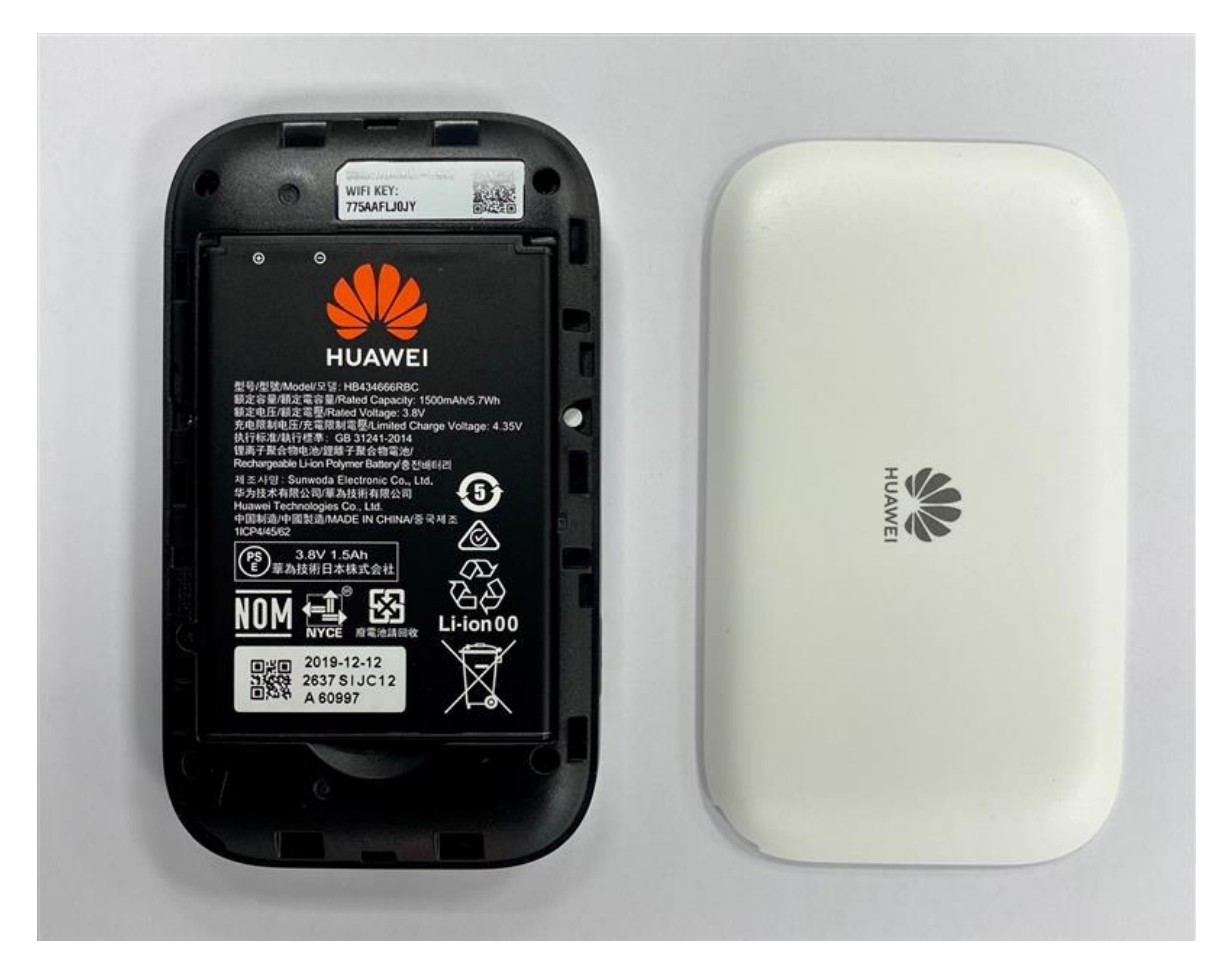

4. Turn the router on, using the button on the top-left.

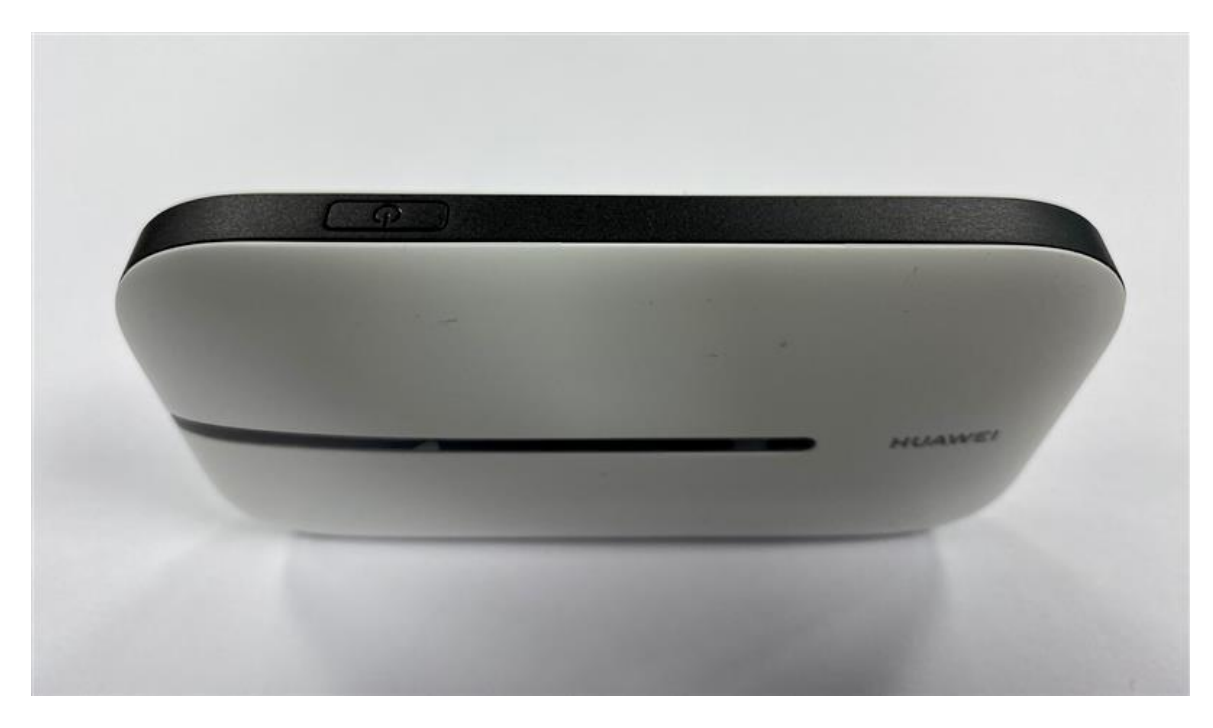

5. The lights will change colour whilst it is booting up. They will go from green to red and back to green – then the router is ready to use.

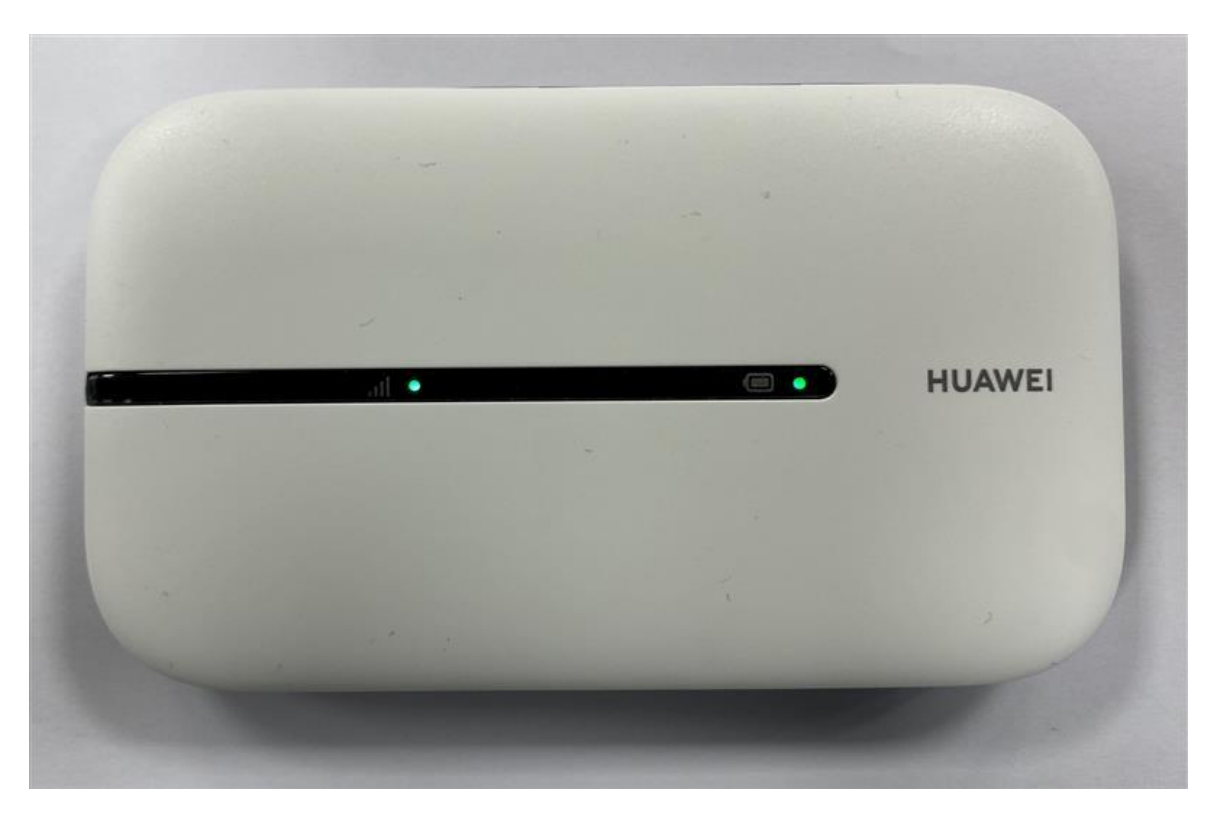

- 6. On your laptop or tablet, select the Wi-Fi network this is the SSID you noted earlier and click Connect.
- 7. Tick the box that says "Connect automatically" so that your device will always connect to the router when it is turned on.

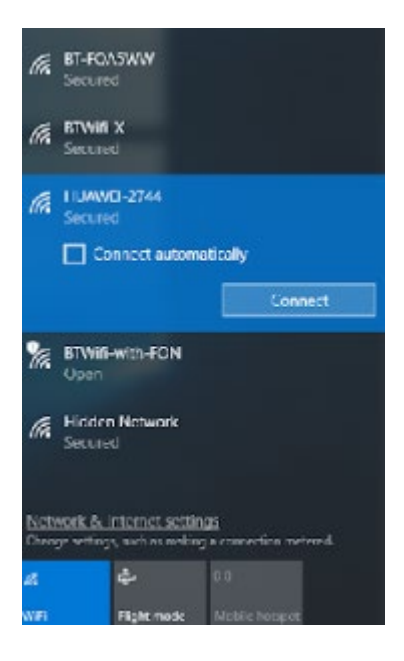

8. Enter the Wi-Fi Key you noted down earlier and click Next. You should now be online.

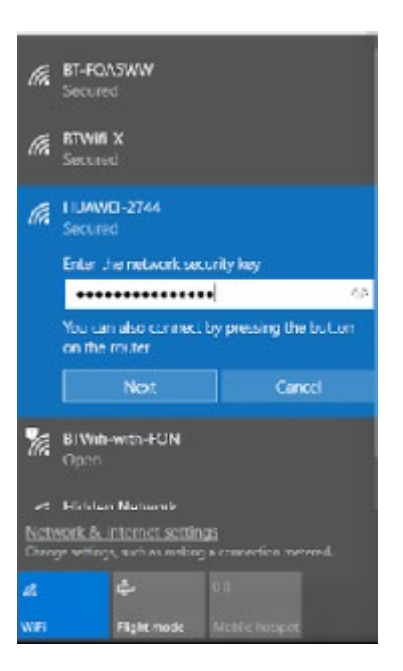

## *CHARGING YOUR ROUTER*

Connect the micro-USB charging cable included into the micro-USB port on the bottom of the device and connect the other end to any USB charger.

#### *GETTING SUPPORT WITH YOUR ROUTER*

If you have any problems with your router, you should contact ictsupport@holytrc.bham.sch.uk

### *STAYING SAFE ONLINE*

Your 4G wireless router uses a filtering system that blocks some inappropriate content and limits searching to the 'Safe Search' supported by popular search engines. The router is also set up to comply with privacy and human rights legislation.